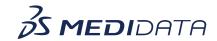

## Reviewing Data in Rave RTSM eLearning Course Outline

**Course Description:** This course is for RTSM users whose roles and permissions allow them to view data in Rave RTSM.

Approximate Duration: 8 minutes<sup>1</sup>

| Module                      | Topic                                                                                                    |
|-----------------------------|----------------------------------------------------------------------------------------------------|
| Welcome<br>(1 min)          | This course is about RTSM users whose roles and permissions allow them to view data. You will learn how to find, view, interpret and export subject data and inventory-related information. |
| Reviewing Data in Rave RTSM | Review Subject Data                                                                                                    |
| (6 min)                     | <ul> <li>Navigate to the Subjects Tab</li> </ul>                                                                                                    |
|                             | View Subject Details                                                                                                    |
|                             | Download the Subject List                                                                                                    |
|                             | Download the Subject Treatment Report                                                                                                    |
|                             | Reviewing Inventory Data                                                                                                    |
|                             | <ul> <li>Navigate to the Inventory Tab</li> <li>Overview vs. View By Item</li> <li>View Item Details</li> <li>Download Inventory Item List</li> <li>Navigate Shipments</li> </ul>           |
| Summary<br>(1 min)          | In this course you learned how to view, understand and interpret RTSM data.                                                                                                    |
| Post Assessment             | Post Assessment<br>N/A                                                                                                    |

 $<sup>^{\</sup>rm 1}$  Duration listed is approximated, and does not reflect activities, simulations or assessments.